Digital Photography Photoshop Project

## **Traveling the World Postcard**

#### Directions

Use <u>PixIr</u> to create a postcard in a location around the world that you choose. In this project you will use a variety of tools in **PixIr E (Advanced Photo Editor)** to create your postcard. Remember to use tools like the cut/mask, lasso, wand, etc. to outline a person. You will need to create a mask of the person and place them in the landscape background.

#### Requirements

You must use photos you or your classmates have taken. You can either put yourself or your subject (with permission) in the postcard. The only photo you can borrow is a landscape if you do not have one you want to use.

Have fun with this project! You can add text, multiple people, objects, etc. to create a fun postcard. Your postcard should look like the person traveled to the location.

### \*\*\*Minimally you should 1 person, 1 object and 1 line of text.

#### Considerations

In this project you will learn:

- How to use tools in Pixlr E
- Practice creating masks
- Creating texts
- Composition

#### Submit

- Your postcard that contains:
  - A landscape of choice (school appropriate)
  - Subject(s) from original photos taken by you
  - Text that can be the location, speech bubbles, etc.

#### Answer the following questions:

- 1. What tool(s) did you use to create the masked subject?
- 2. How comfortable are you using Pixlr and editing photos?
- 3. Did you enjoy this project? Why or why not?

Landscape Postcard Examples:

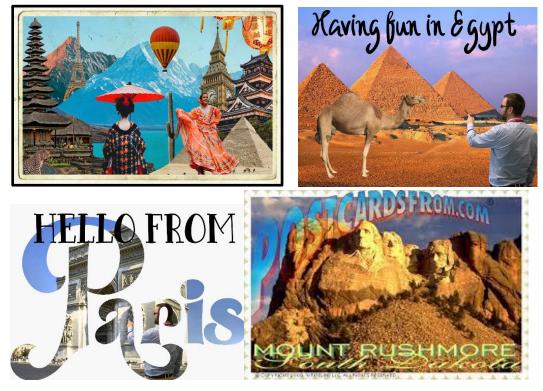

# Example Steps

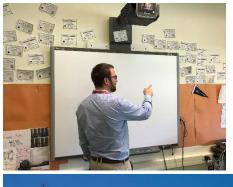

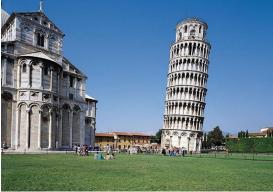

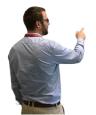

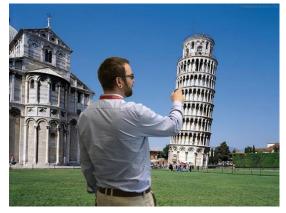